# **「宮崎市スマート申請システム」における電子申請の利用に係る Q&A**

#### **Q1 どこから電子申請すればいいのか。**

宮崎市公式 HP にあるリンクから申請して下さい。「オンラインでのお手続き」→「宮崎市スマート申請」からリンクにアクセス できます。(検索方法については下記の画像を参照して下さい。※国富町、綾町の方も同様となります。)

**【宮崎市HP】**

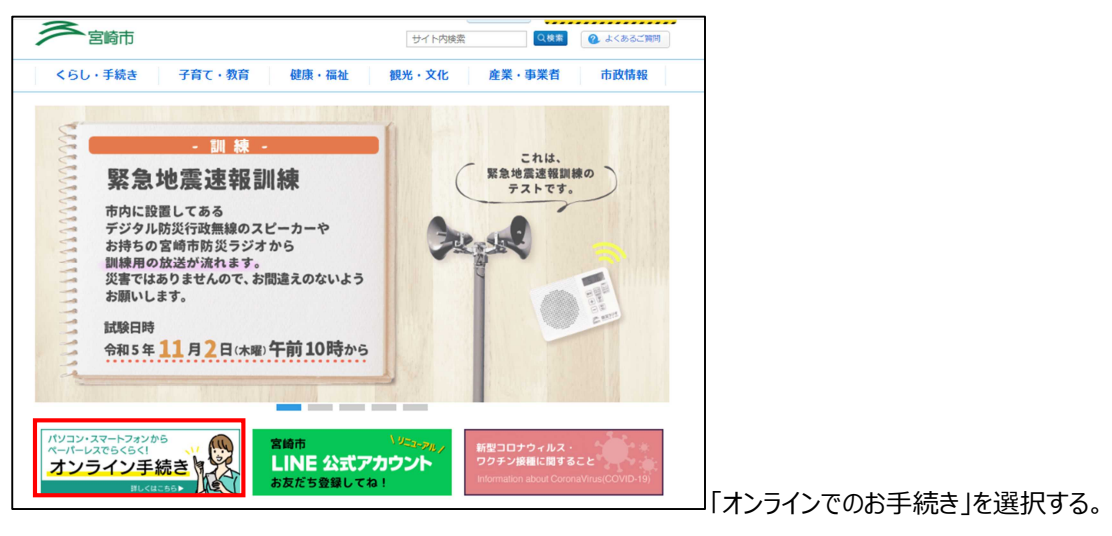

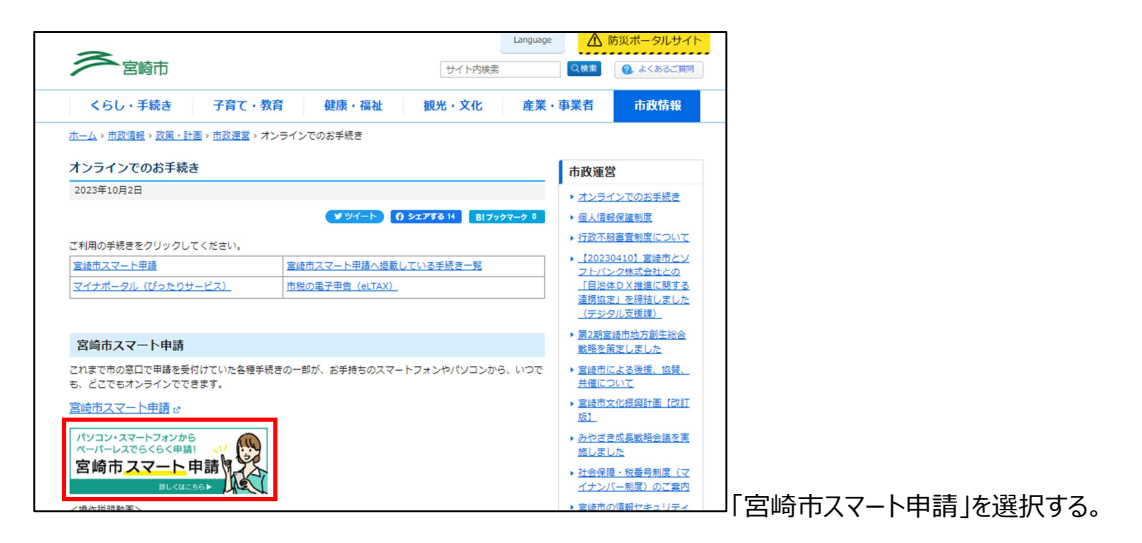

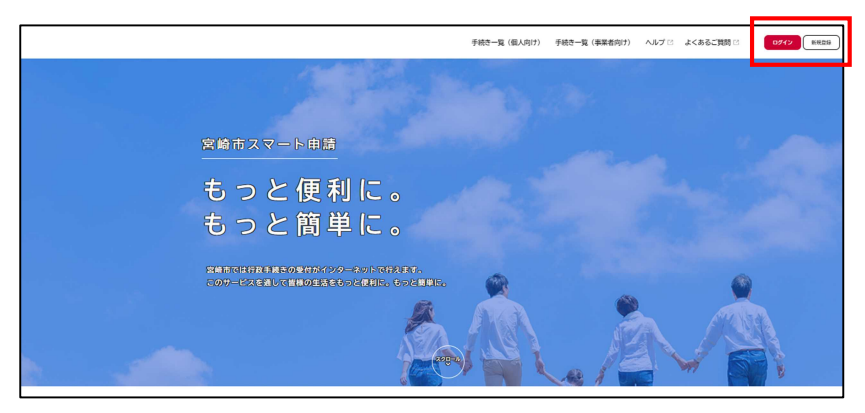

申請を行うには、ログインが必要です。 初めての方は、新規登録を行ってくださ い。

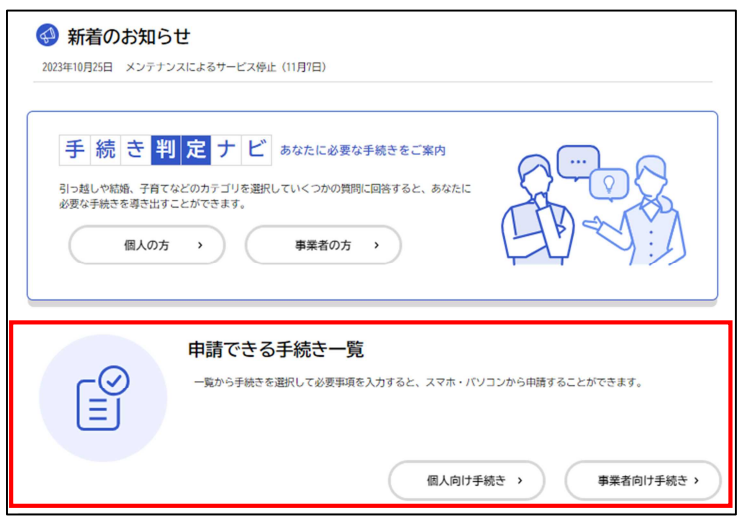

「申請できる手続き一覧」から、手続きの検索が できますので、希望の申請を選択してください。 (個人向け・事業者向けはどちらでもOK)

# **Q2 電子申請の利用料はかかるのですか。**

宮崎市スマート申請の利用自体に費用はかかりません。

ただし、申請によっては手数料として徴収が必要な申請もありますので、事前に確認お願いします。

#### **Q3 申請者が準備するものはありますか。**

従来の書面申請時と同様の情報、資料を準備いただく必要があります。 なお、資料は申請時に添付する必要があるので、電子データ化しておく必要があります。

# **Q4 マイナンバーカードは必要でしょうか。**

マイナンバーカードは不要です。

## **Q5 ログインは必要ですか。**

予防関係の手続きは全てログインが必要です。初めての方は宮崎市スマート申請のトップページから「利用者の新規登 録」を行い、ログインを行わないと申請ができません。

## **Q6 連絡先は必ず入力しないといけないですか。**

申請内容に関して消防署から連絡する場合に必要となります。「利用者の新規登録」の際、メールアドレスと電話番号 は必須項目となりますので、両方正確に入力してください。

## **Q7 複数の申請を行いたい場合、手続選択画面で一度に複数の手続を選択することは可能ですか。**

一度に選択できる手続は一つだけとなります。手続選択から申請完了まで個別に行ってください。

#### **Q8 添付書類の登録について教えてください。**

添付書類登録画面にて「**ファイル追加**」より添付書類の登録を行ってください。なお、宮崎市スマート申請システムの仕様 上、1 ファイル 10MB を超える申請データは送信できません。10MB を超えることが分かっている場合や、添付書類の登録 時にエラーとなる場合は、お問い合わせ先へご連絡ください。

#### **Q9 添付ファイルの形式に制限はありますか。**

以下の表を参照ください。

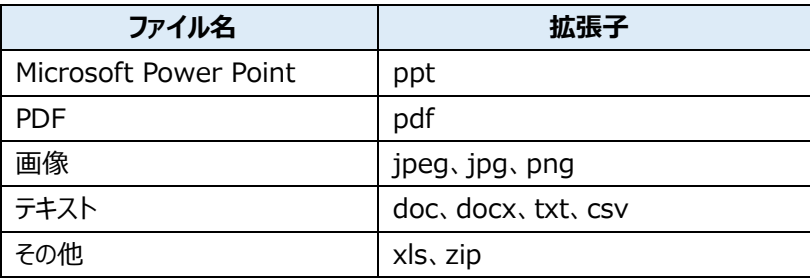

#### **Q10 添付書類はスマートフォン等で撮影した画像ファイルでも問題ないですか。**

問題ありません。 (添付できるファイル形式にご注意ください。) 不明瞭なものについては再提出を依頼することがあります。

## **Q11 添付書類の登録は必ず実施しなければいけないですか。**

「**必須**」のラベルが付いている書類は、登録必須となります。

## **Q12 入力を中断し、後で再開したい場合にはどうすればよいですか。**

申請ページ下部の「**保存してあとで申請する**」を選択し保存してください。

申請を再開するときは、「マイページ」内の「保存した手続き・判定結果の照会」から保存されている手続きを選択してくださ い。なお、手続きを再開する場合は保存日より 1 ヶ月以内に行ってください。

#### **Q13 手続の進捗を通知して欲しい。**

以下のタイミング等で登録したメールアドレス宛に通知が送信されます。

・システムへのログイン⇒ログイン通知

・電子申請が送信された時点 ⇒ 電子申請受付メール

・申請データを消防が確認開始した時点 ⇒ 電子申請内容確認メール

・消防による手続きが終了した時点⇒手続き完了メール

・消防が各種処理を行った場合⇒各処理に応じた案内メール(申請内容の修正、申請の取り下げ等)

## **Q14 申請したのにメールが届かないです。**

ドメイン指定受信を設定されている方は「**no-reply@city.miyazaki.miyazaki.jp**」からメールが受信できるように指 定してください。

## **Q15 申請手続の進捗状況や前回申請したデータを確認したいです。**

ログイン後、「マイページ」から進捗状況や前回申請データ等の確認ができます。

## **Q16 申請の取り消しはできますか。**

申請の取り消し機能はありません。対応については消防局へお問い合わせください。

#### **Q17 申請完了後に修正はできますか。**

手続き完了前であれば、差戻しや修正ができますので、内容の修正が必要である場合は申請先へ連絡し対応をお問い 合わせください。

#### **Q18 副本はあるのでしょうか。**

電子申請の場合には従来受付印を押印した副本がありません。申請の完了画面で「申請内容の PDF をダウンロードす る」を選択し、申請書の控えをダウンロードしていただき保管するようお願いします。

## **Q19 申請はいつでも大丈夫ですか。**

いつ申請いただいても大丈夫です。

## **Q20 届出先の選択はどうすれはよいですか。**

選択肢の中から選択してください。(危険物関係については基本的に選択肢はありません。)

・ (大淀川より北側の) 建物に関する手続き、行為等に関する手続き →宮崎市消防局北消防署

・(大淀川より南側の)建物に関する手続き、行為等に関する手続き →宮崎市消防局南消防署

・新築の建物に対する手続き、危険物関係(少量危険物除く)手続き→宮崎市消防局予防課 ※新築の建物に対する手続きの届出先は住所に関係なく予防課になります。

## **Q21 建物用途が分かりません。**

消防署あてお問い合わせください。